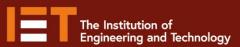

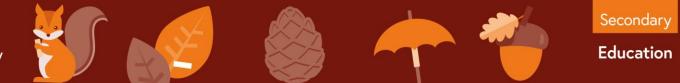

micro:bit

## Example Program – JavaScript Blocks Editor

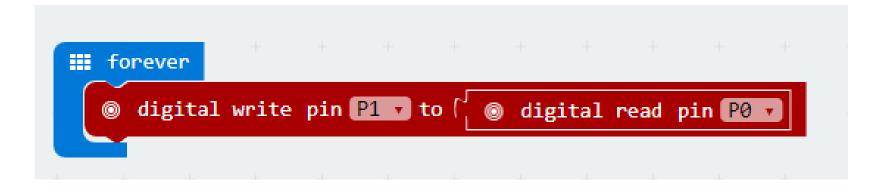

- Go to <u>www.microbit.org/code</u> and open the **JavaScript Blocks Editor.**
- Drag the file **microbit-flood-jsb.hex** onto the work area.
- This program will turn on an output attached to pin 1 (such as an LED) when a high input signal is received on pin 0.
- Test it, download it and **experiment** with how it works!

theiet.org/education

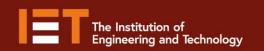

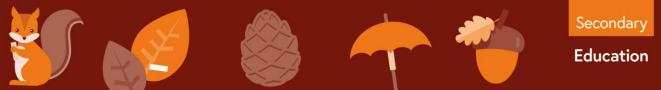

micro:bit

## Example Program – Python Editor

| 1 | from <b>microbit</b> import *                      |
|---|----------------------------------------------------|
| 2 |                                                    |
| 3 | while True:                                        |
| 4 | <pre>pin1.write_digital(pin0.read_digital())</pre> |
| 5 |                                                    |

- Go to <u>www.microbit.org/code</u> and open the **Python Editor.**
- Drag the file **flood.py** onto the work area.
- This program will turn on an output attached to pin 1 (such as an LED) when a high input signal is received on pin 0.
- Test it, download it and **experiment** with how it works!

theiet.org/education